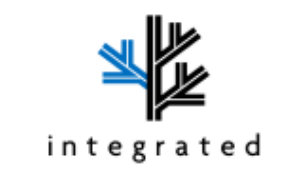

# TT Reader User Manual

1 Power on

When powerup, reader display company logo for 3s, figure 1. Then display standby interface(offline), figure 2. Touch the buttom right icon to open keyboard.

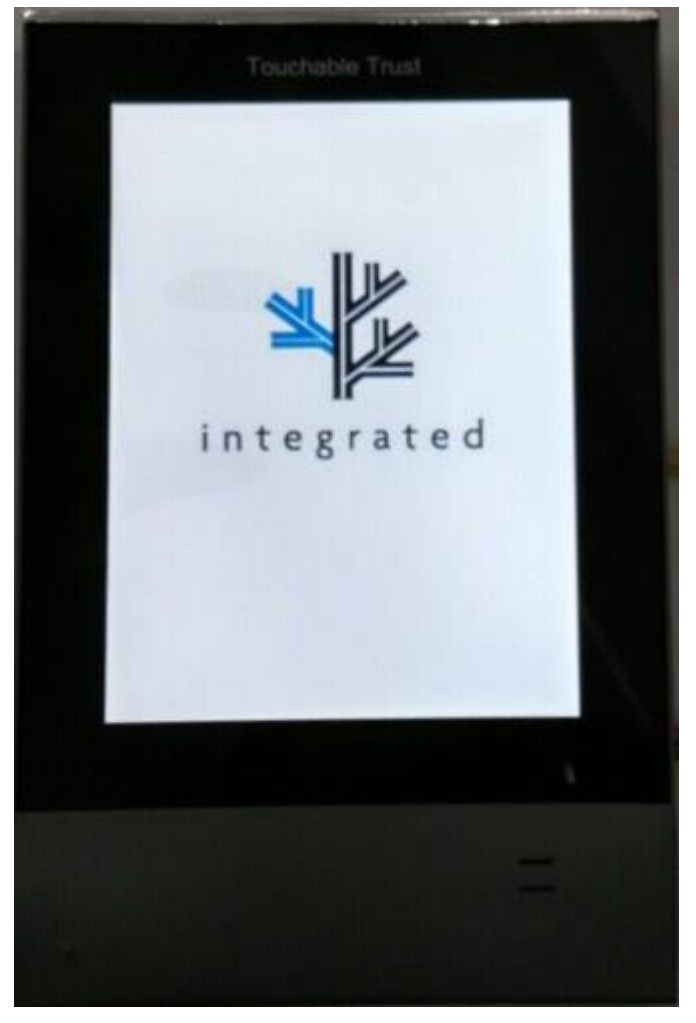

(figure 1)

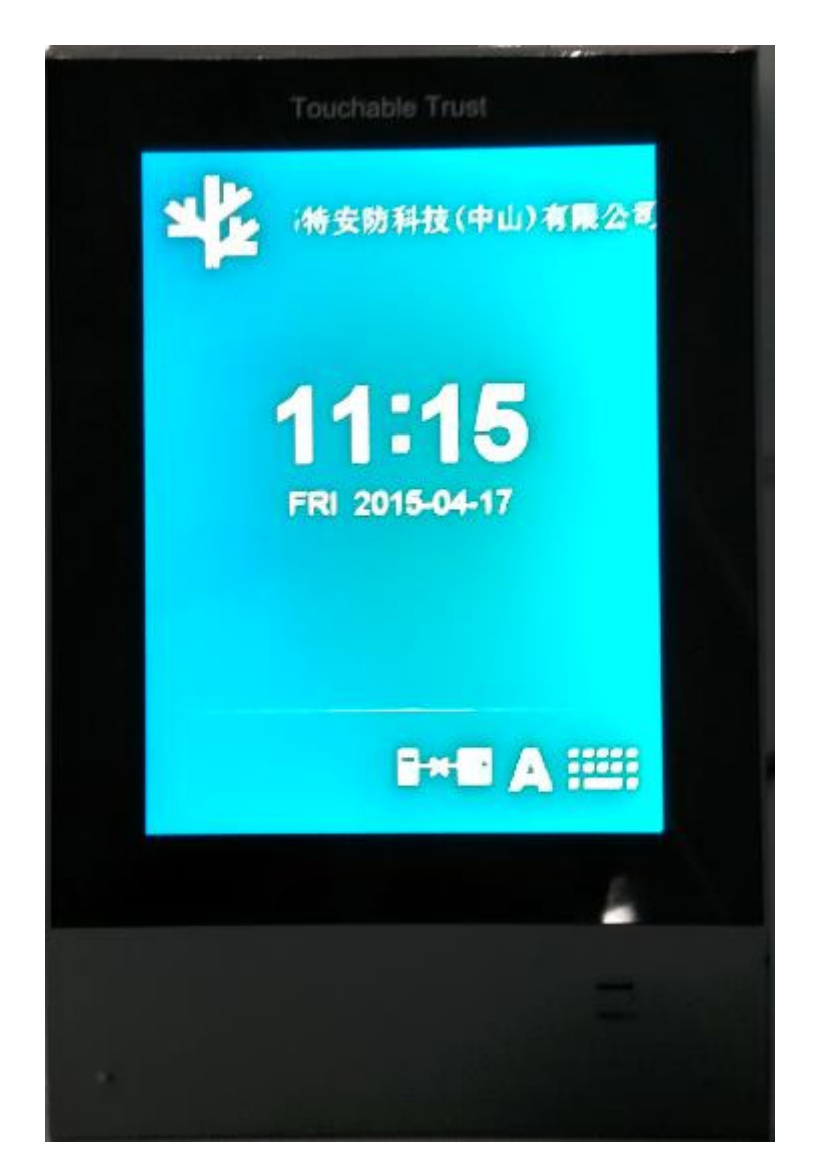

(figure 2)

#### 2 Reader online

When powerup, reader connect to controller and apply date, time, company name, mifare key and setup parameter from controller. Then reader online, figure 3.

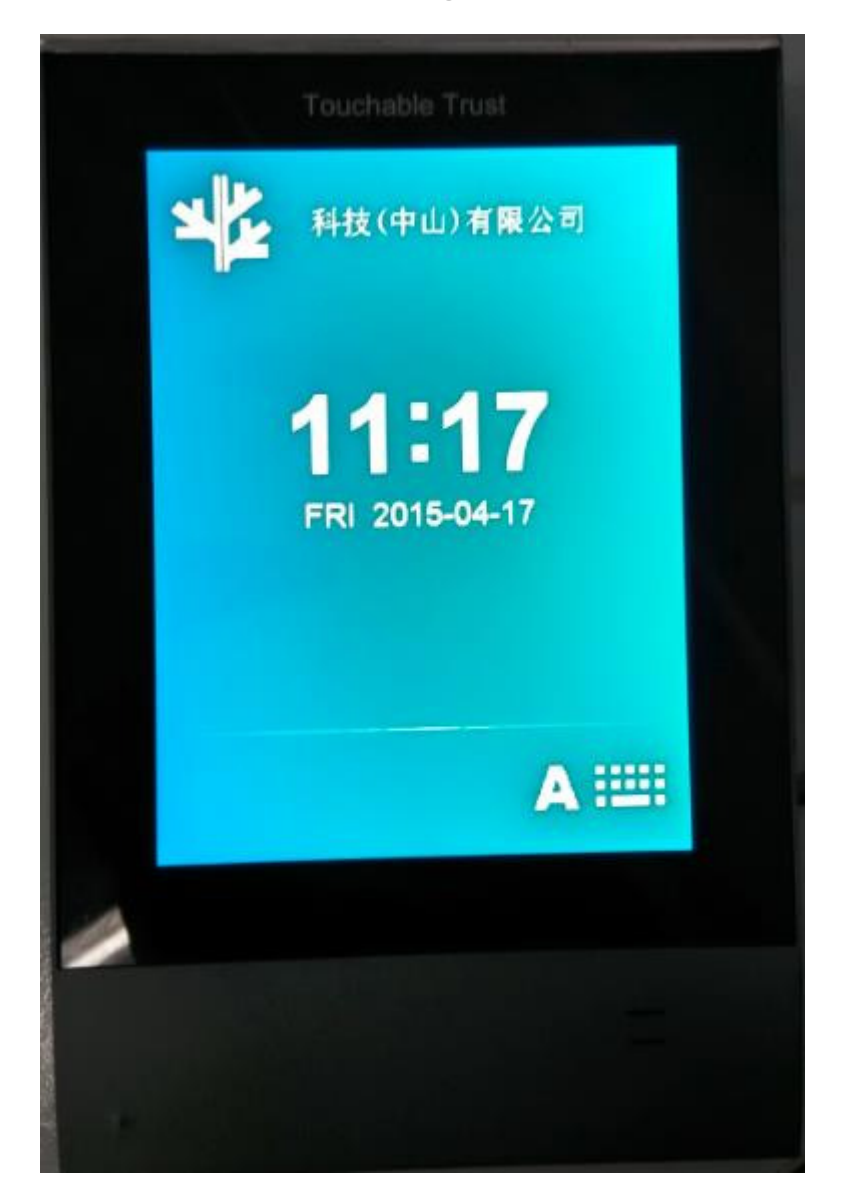

(figure 3)

### 3 Reader offline

When offline, reader display figure 2。

#### 4 Swipe contactless RF card

1. swipe contactless RF card, if controller accept, reader display "Accept(xxxxxxxx)"(xxxxxxxx is card number), and speaker play voice "accept".

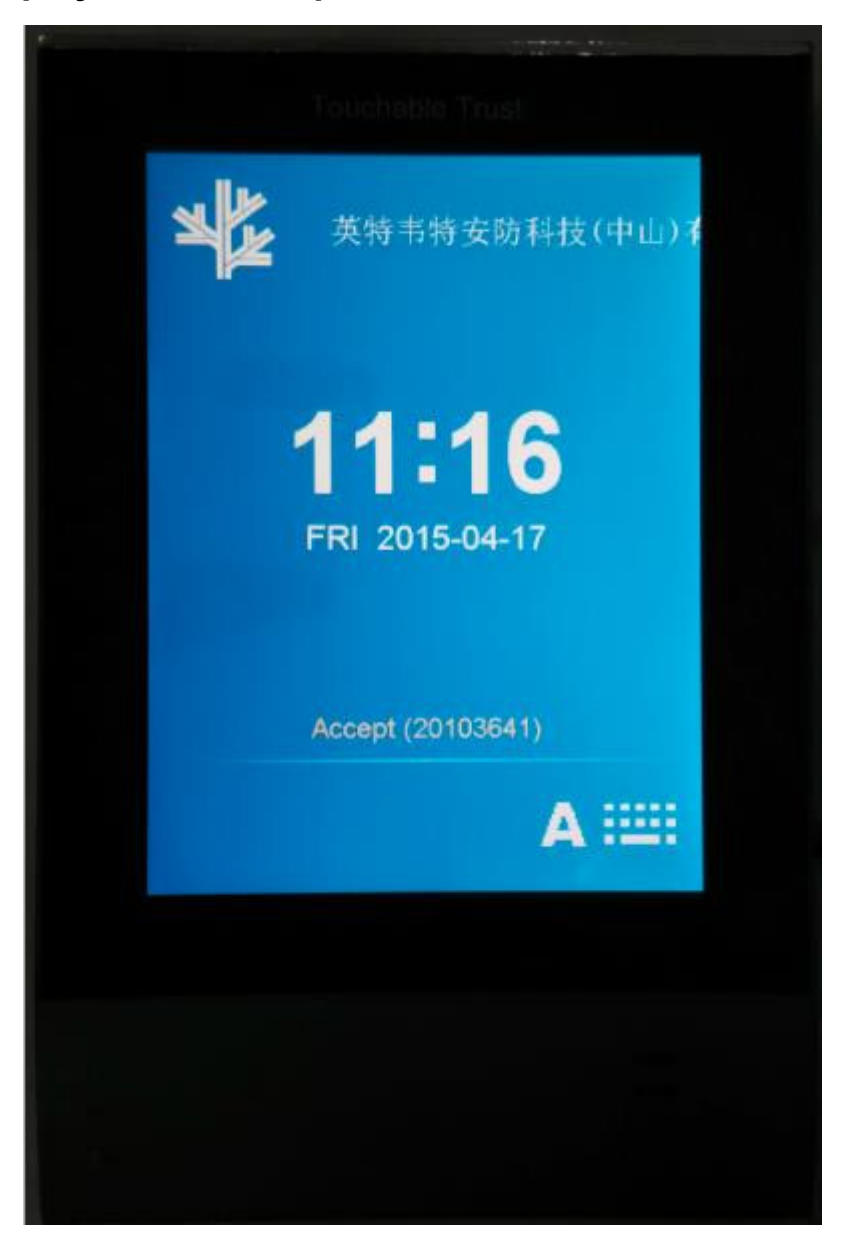

(figure 4)

2. swipe contactless RF card, if controller reject, reader display "Reject", and speaker play voice "reject".

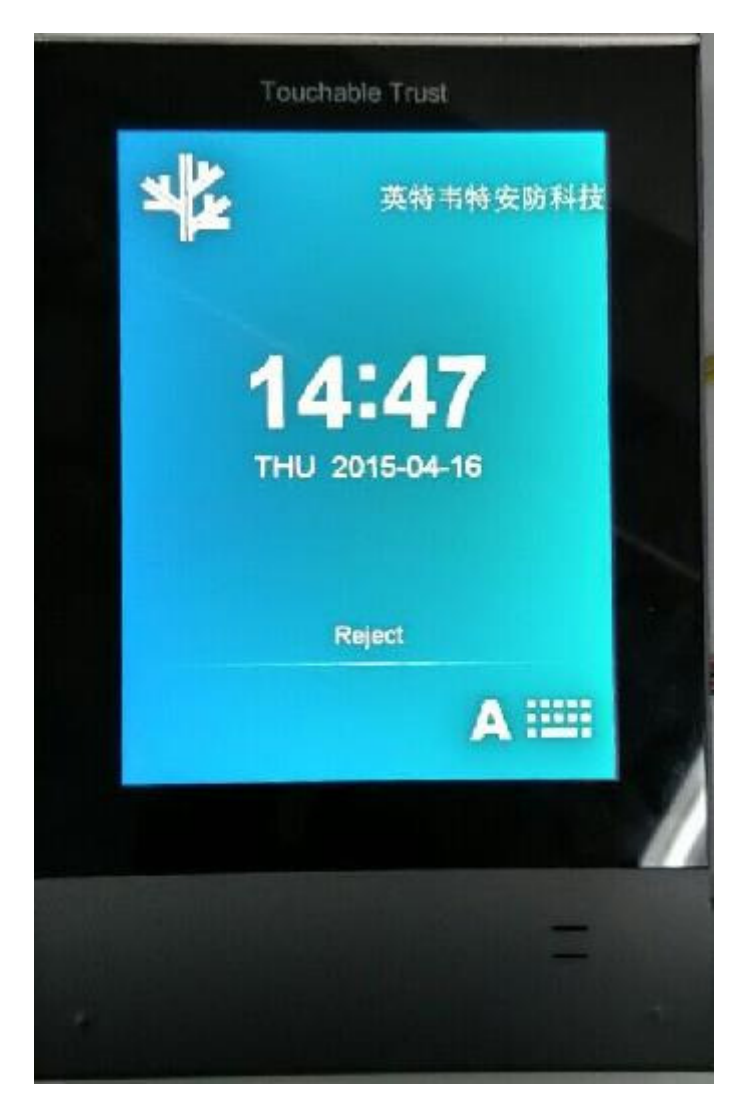

(figure 5)

#### 5 password Manual input

1) Use soft "agms" to enable password and card number input, then open keyboard when reader standby and Press "\*"+"1" reader display "Input Card", figure 6. input card number, if controller access, the keyboard open, figure 7. input password lcd display "Accept(xxxxxxxx)" and speaker play voice "accept" if password is correct, figure 4. if password is wrong, reader display "Invalid PWD", and speaker play voice "invalid password", figure 8.

PS: when keyboard open but no input for 3s, reader display T3, T2, T1 on top right, and return standby interface.

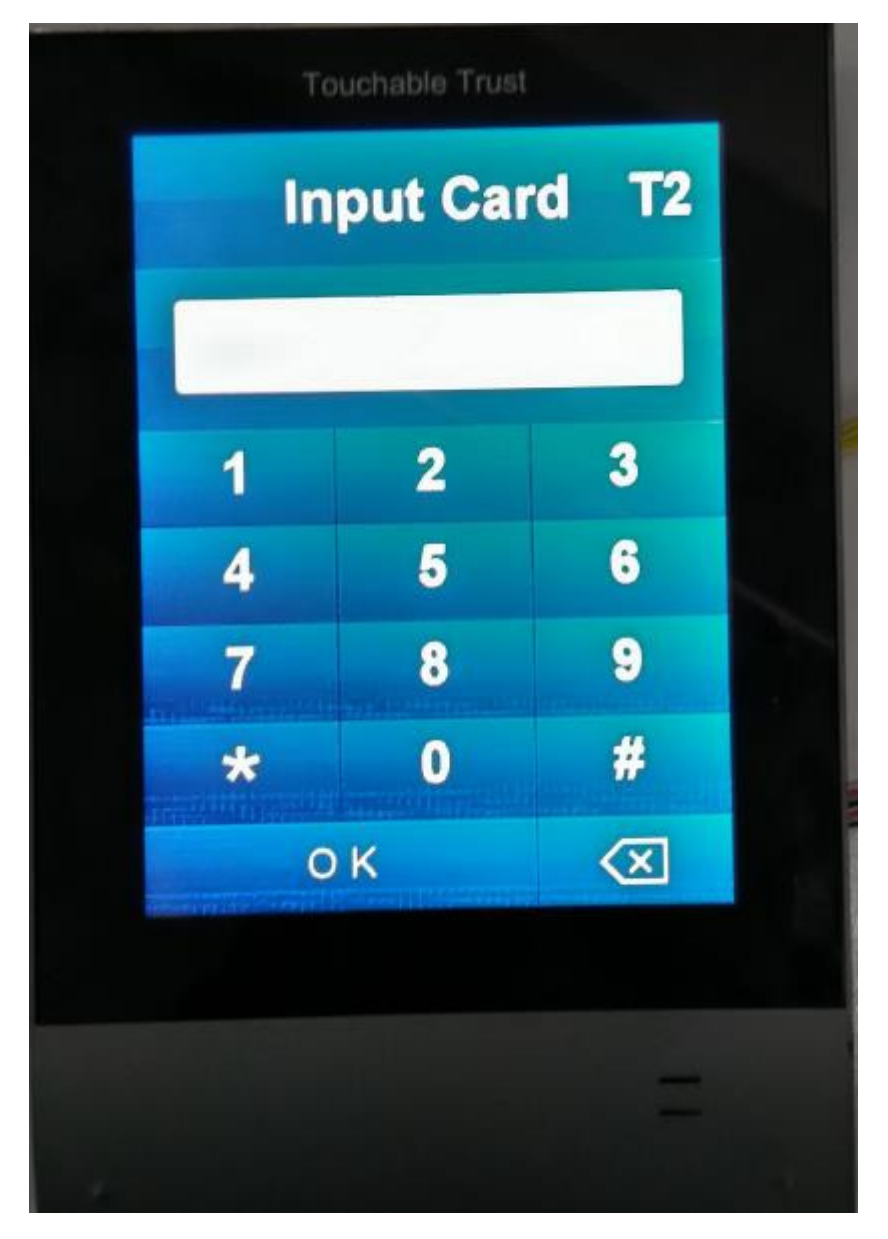

(figure 6)

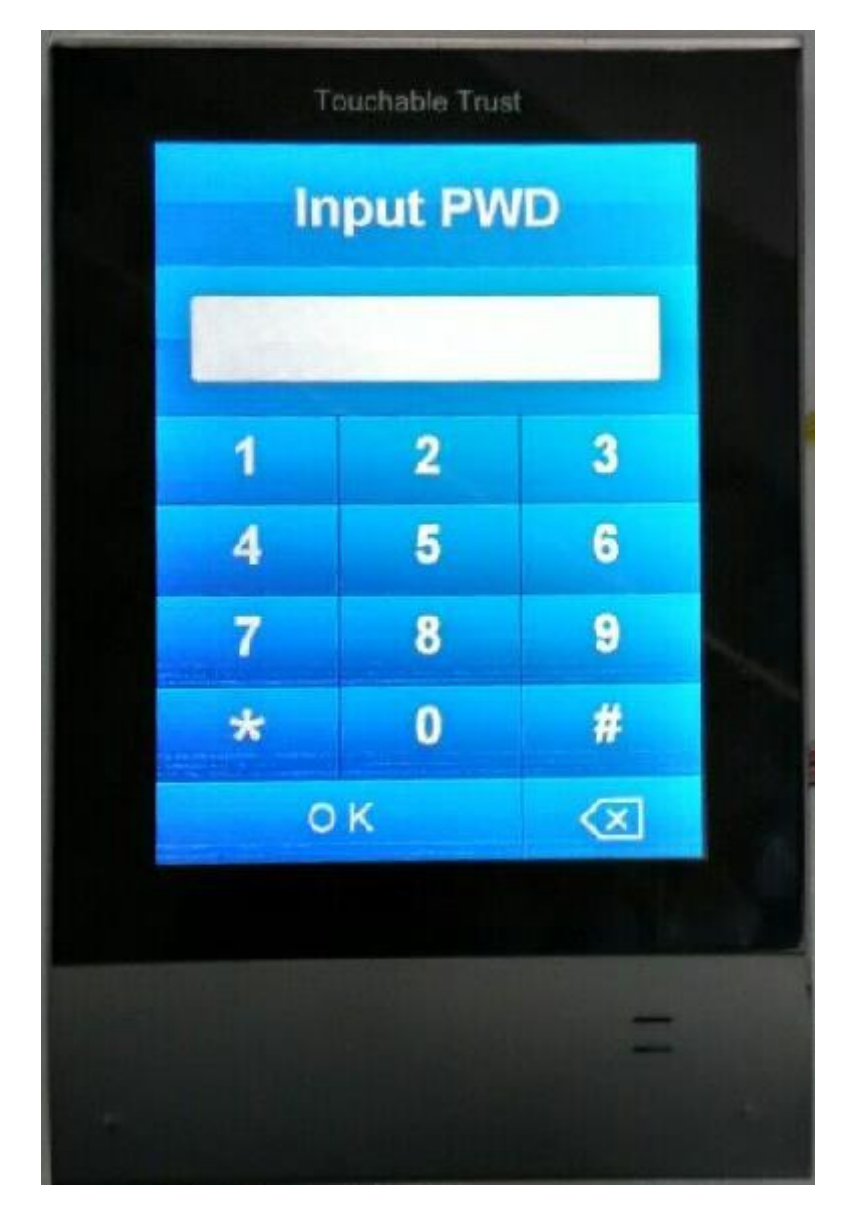

(figure 7)

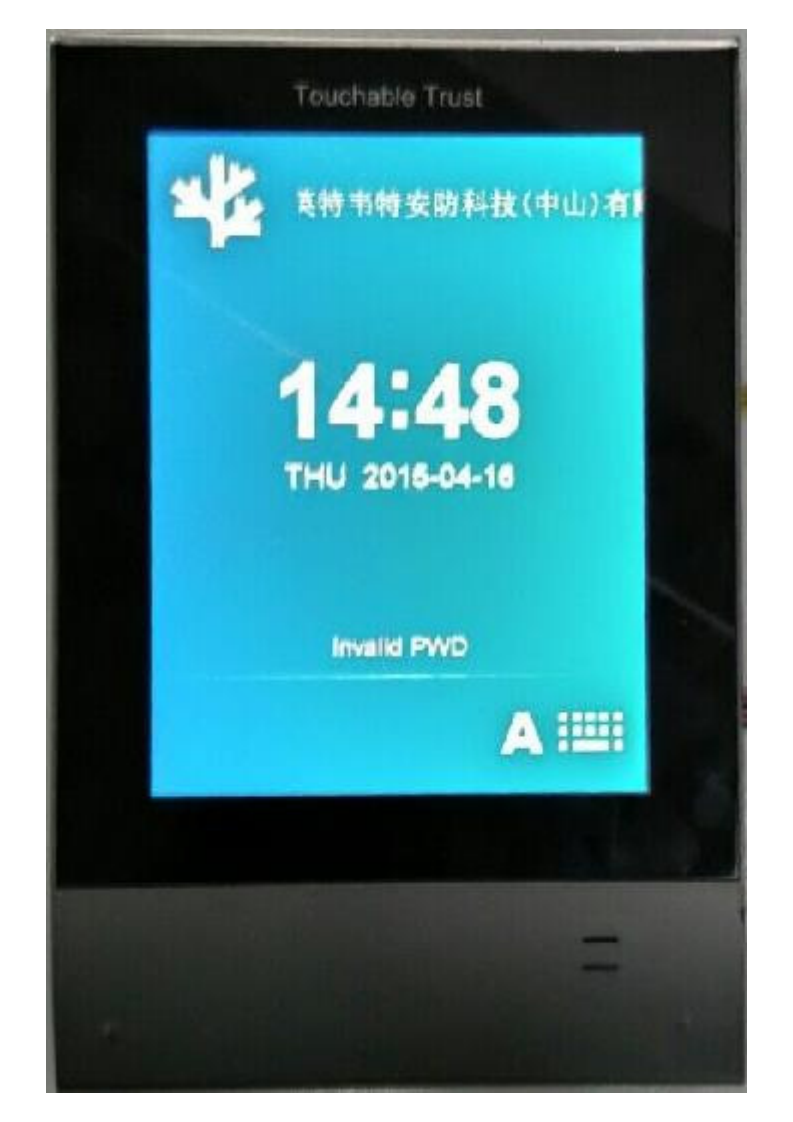

(figure 8)

2) Use soft "agms" to enable password, then swipe contactless RF card, if controller accept, the keyboard open, figure 7. Input password and reader display "Accept(xxxxxxxx)" and speaker play voice "accept" if password is correct, figure 4. if password is wrong, reader display "Invalid PWD", and speaker play voice "invalid password", figure 8.

PS: when keyboard open and no input for 3s, reader display T3,

T2, T1 on top right, and return standby interface.

### 6 Alarm event

Use soft "agms" to set alarm parameter, reader display alarm info and speaker play alarm voice when receive alarm signal.

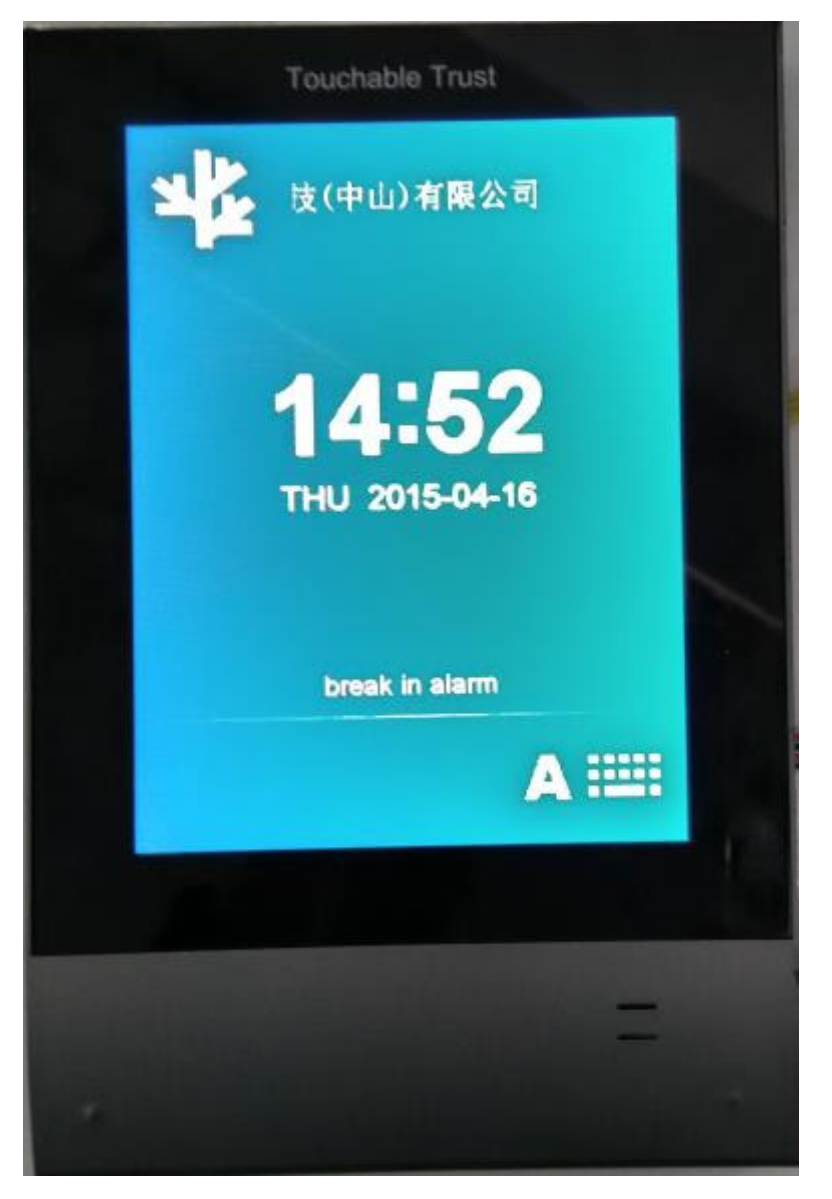

(figure 9)

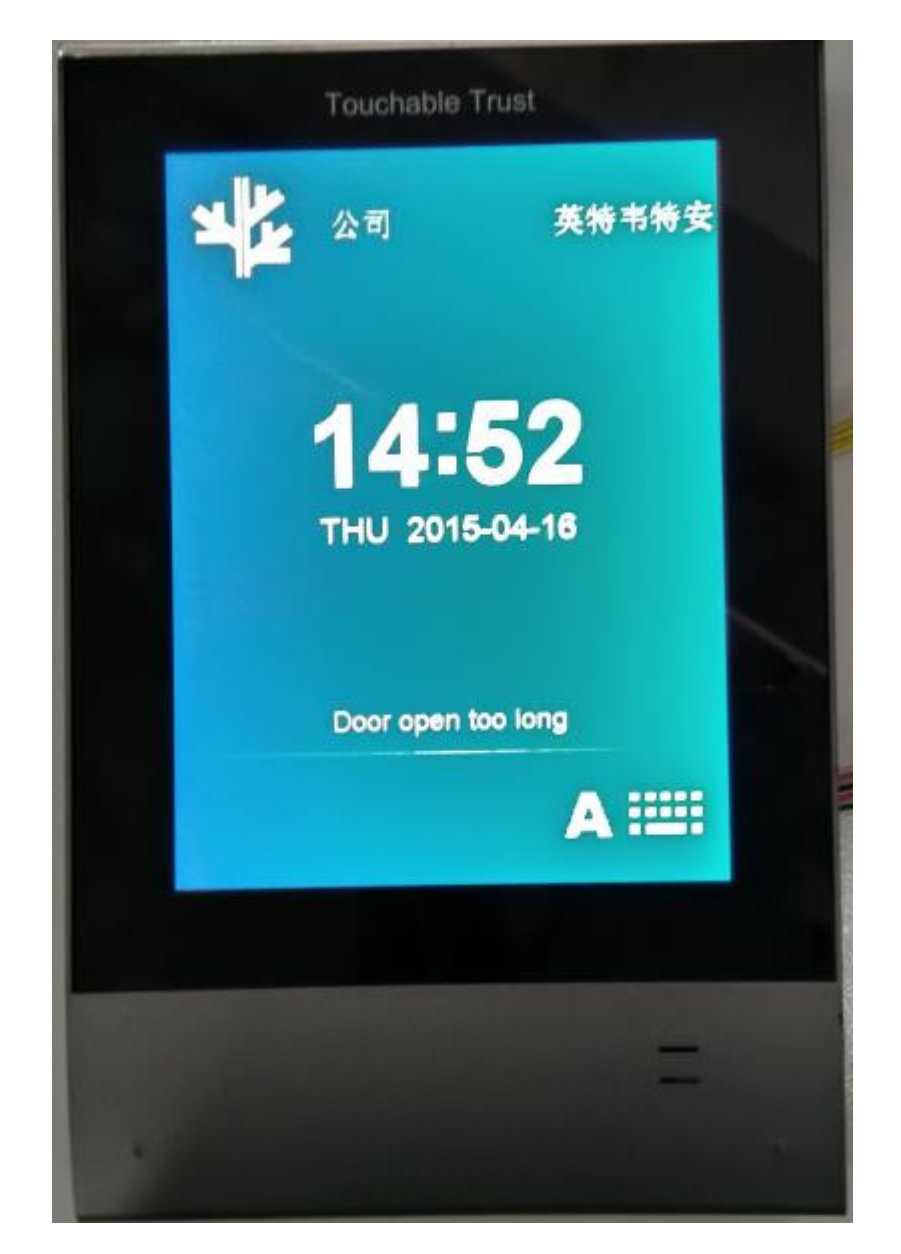

(figure 10)

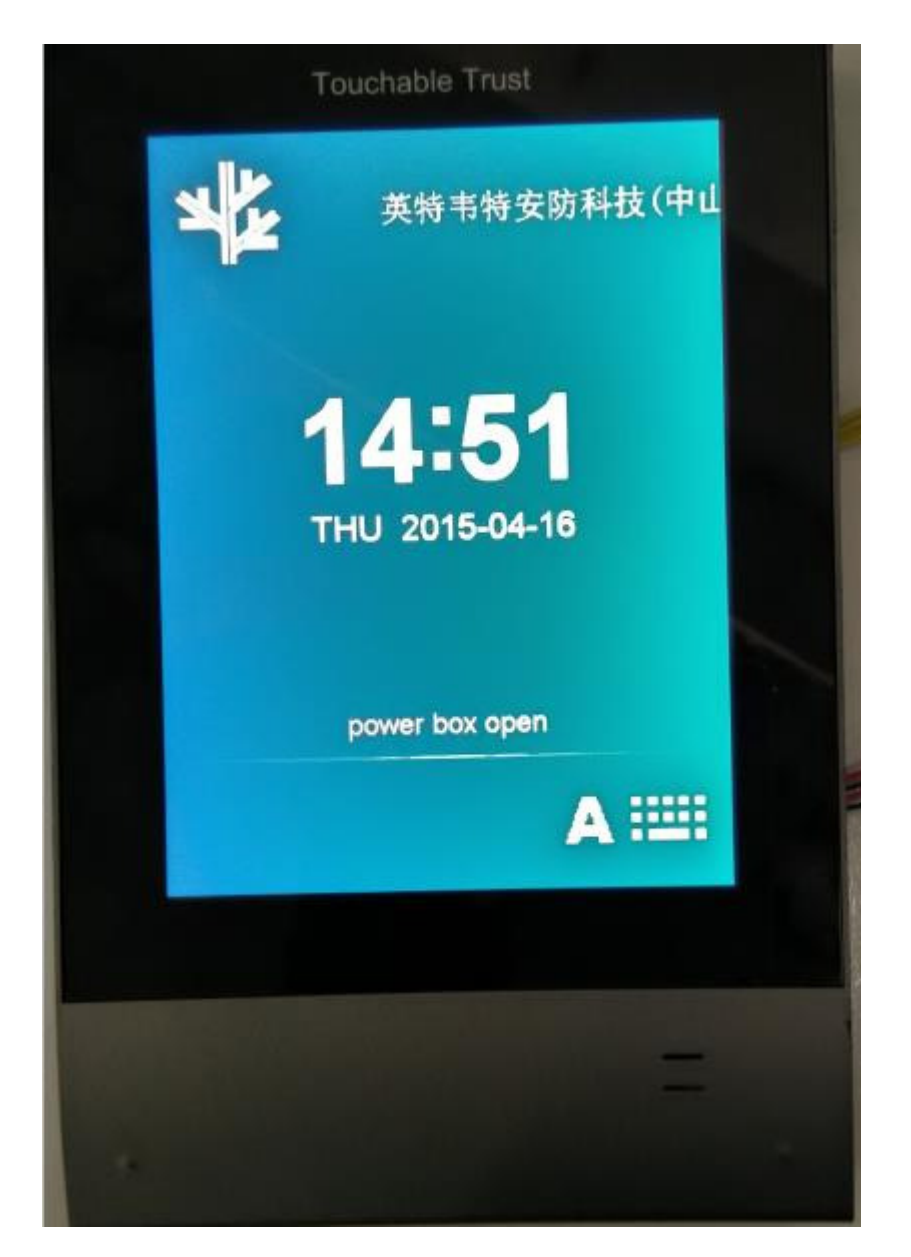

(figure 11)

#### 7 Get reader info

#### Open keyboard, press "\*"+"7"+PWD (78998700), figure 12。

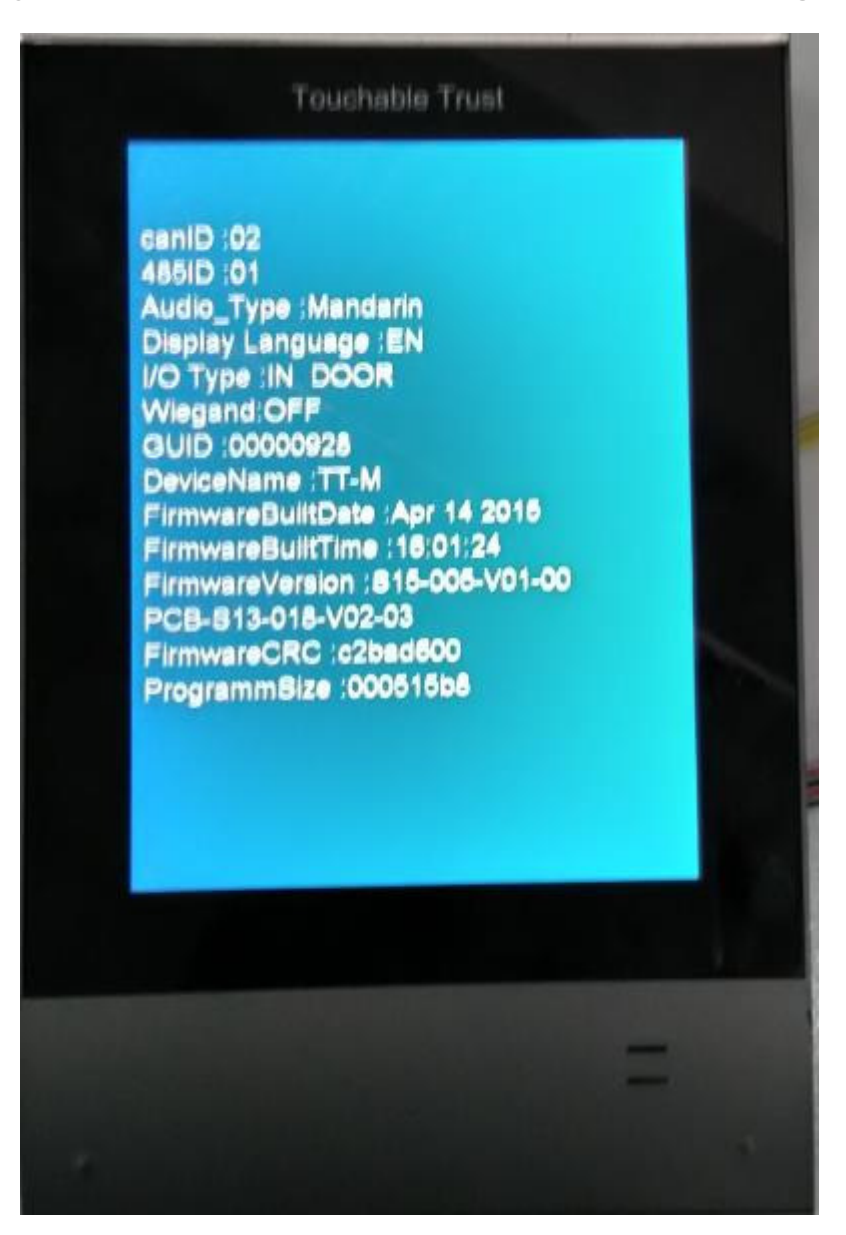

(figure 12)

#### 8 Setup reader parameter

Open keyboard, press "\*"+"8"+PWD(78998700), fiugre 13. input the value In parentheses, press "OK" to next, press " $\times$ " to delete input. Please press "OK" until reader display fiugre 14, the setup is become effective.

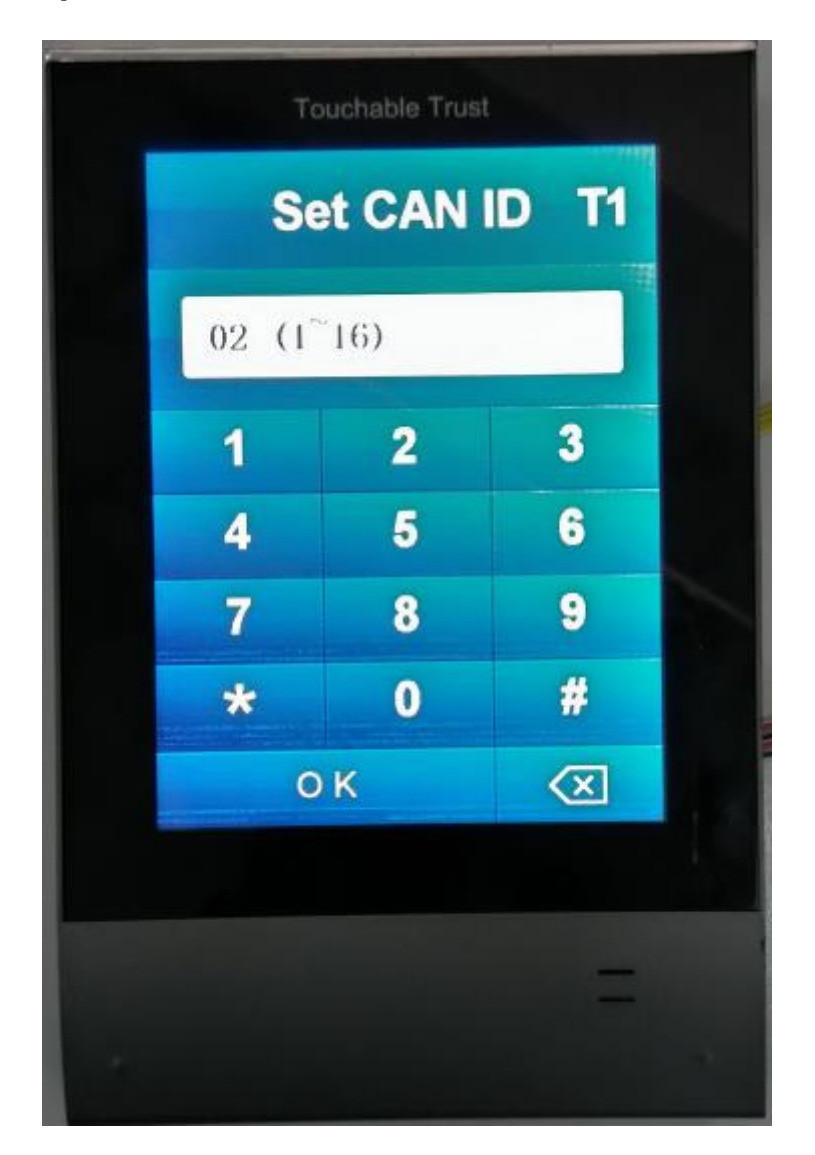

(figure 13)

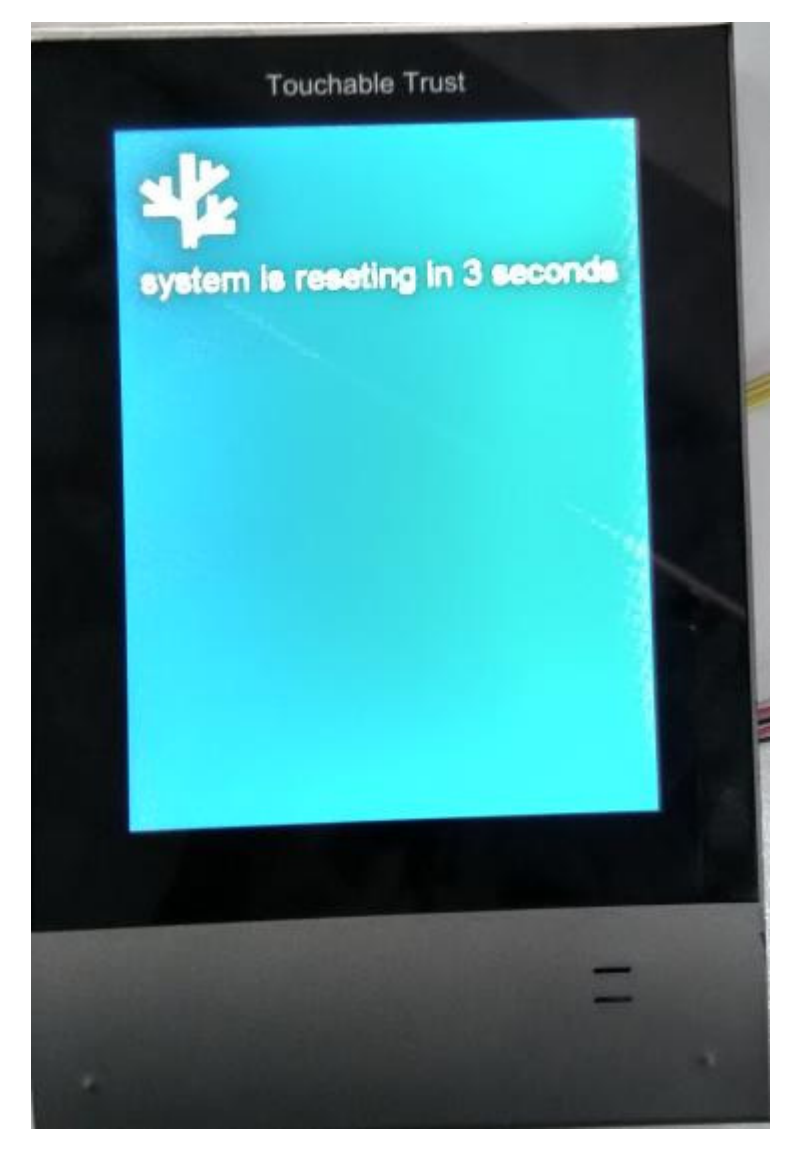

(figure 14)

## 9 Choose reader IAP model

Open keyboard, press "\*"+"2"+PWD(78998700), fiugre 15. please input "1"+ "OK" if IAP reader in RS422, otherwise press "0" + "OK".

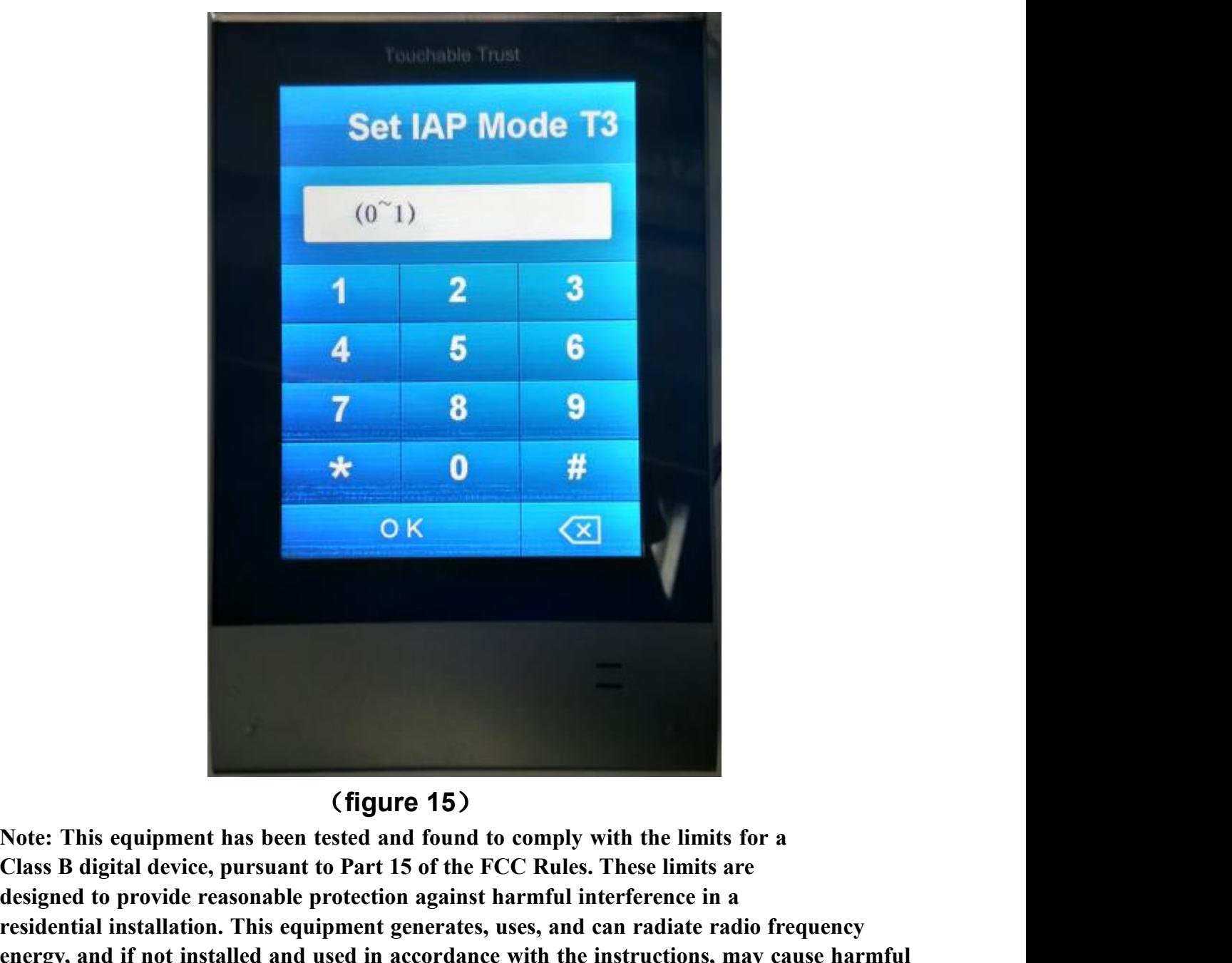

#### (figure 15)

**designed to provide reasonable providents**<br>**designed to provide reasonable protection** and found to comply with the limits for a<br>Class B digital device, pursuant to Part 15 of the FCC Rules. These limits are<br>designed to p **results:**<br> **respectively**<br> **respectively**<br> **respectively**<br> **respectively**<br> **respectively**<br> **respectively**<br> **respectively**<br> **respectively**<br> **respectively**<br> **respectively**<br> **respectively**<br> **respectively**<br> **respectively**<br> **r ending in the Constant Constant Constant Constant Constant Constant Constant Constant Constant Constant Constant Constant Constant Constant Constant Constant Constant Constant Constant Constant Constant Constant Constant interference to radio community** (**figure 15**)<br> **identify the figure 15**)<br> **identify the community of the FCC Rules. These limits are**<br> **designed to provide reasonable protection against harmful interference in a<br>
residen occure in a particular installation. occur in a particular interference in a particular interference in a** class B digital device, pursuant to Part 15 of the FCC Rules. These limits are designed to provide reasonable pr **then**<br> **television reception** and some the exception of the minits for a<br>
Class B digital device, pursuant to Part 15 of the FCC Rules. These limits are<br>
designed to provide reasonable protection against harmful interfere **encouraged to the interference of the interference by one or more of the following measures:**<br> **encouraged to provide reasonable protection against harmful interference in a residential installation. This equipment genera** (**figure 15**)<br> **Figure 15**)<br>
Note: This equipment has been tested and found to comply with the limits for a<br>
Class B digital device, pursuant to Part 15 of the FCC Rules. These limits are<br>
designed to provide reasonable pr (**figure 15**)<br> **From Ally the Compart COND**<br> **From Class B digital device, pursuant to Part 15 of the FCC Rules. These limits for a<br>
class B digital device, pursuant to Part 15 of the FCC Rules. These limits are<br>
designed** First equipment has been tested and found to comply with the limits for a<br> **Class B digital device, pursuant to Part 15 of the FCC Rules.** These limits are<br>
designed to provide reasonable protection against harmful interfe Class B digital device, pursuant to Part 15 of the FCC Rules. I hese limits are<br>designed to provide reasonable protection against harmful interference in a<br>residential installation. This equipment generates, uses, and can **Youthern** is suggeed to provide reasonable protection against harmful interference in a<br> *Y* estiglential installation. This equipment generates, uses, and can radiate radio frequency<br>
inergy, and if not installed and use residential installation. This equipment generates, uses, and can radiate radio trequency<br>nergy, and if not installed and used in accordance with the instructions, may cause harmful<br>nterference to radio communications. How nergy, and it not installed and used in accordance with the instructions, may cause harmful<br>terference to radio communications. However, there is no guarantee that interference will not<br>ecuri in a particular installation. ceur in a particular installation. It this equipment does cause harmlul interference to radio or<br>elevision reception, which can be determined by turning the equipment off and on, the user is<br>necouraged to try to correct th

**connected.** moouraged to try to correct the interference by one or more of the fol<br>Reorient or relocate the receiving antenna.<br>Increase the separation between the equipment and receiver.<br>Connect the equipment into an outlet on a circu

**conditions:** Elevision reception, which can be determined by turning the equipment off and on, the user is<br>necouraged to try to correct the interference by one or more of the following measures:<br>Reorient or relocate the receiving anten